## [Aug.-2016-NEWBraindump2go Microsoft 138Q&As 70-697 PDF & 70-697 VCE[NQ6-NQ10 Share

2016.08 Microsoft New 70-697: Configuring Windows Devices Exam Questions Released! Free Instant Download New 70-697 Exam Dumps(PDF & VCE) from Braindump2go.com Today!100% Real Exam Questions! 100% Exam Pass Guaranteed!NEW QUESTION 6 - NEW QUESTION 10: 1.|2016.08 New Microsoft 70-697 Exam Dumps(PDF & VCE)

138Q&As:http://www.braindump2go.com/70-697.html2.|2016.08 New Microsoft 70-697 Exam Questions &

 $Answers: https://drive.google.com/folderview?id=0B75b5xYLjSSNMHZoZGJxbElJbFU\&usp=sharing \ QUESTION\ 6Drag\ and$ 

Drop QuestionYou have a computer that runs Windows 10 Enterprise that contains the following folders: V E Folder1

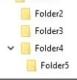

You have a local user named User1. User1 has read and execute permission to Folder1. You need to ensure that User1 can perform the following tasks.- Create new files in Folder2.- Edit all files in Folder3.- Change the permissions of files in Folder5. The solution must use the principle of least privilege. Which permissions should you assign to User1 on each folder? To answer, drag the appropriate permissions to the correct folders. Each permission may be used once, more than once, or not at all. You may need to

drag the split bar between panes or scroll to view content.

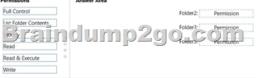

| Answer: | Permissions          | Answer Area  |
|---------|----------------------|--------------|
|         | Liet Folder Contents | roter2 Withe |

Explanation:Advanced permissions are detailed permissions that are grouped together to create the standard permissions. The permissions in this question are standard permissions. Folder2: To create new files in a folder, you need Write permission to the folder. The `Write' standard permission includes the `Create files / write data' advanced permission. Folder3: To edit existing files in a folder, you need Modify permission. Folder5: To change the permissions of files in a folder, you need the `Change Permissions' advanced permission. The Change Permission advanced permission is in the `Full Control' standard permission group. Therefore, the answer for Folder5 is Full Control.

http://windows.microsoft.com/en-gb/windows/before-applying-permissions-file-folder#1TC=windows-7 QUESTION 7You have a Windows 10 Enterprise computer. The computer has a shared folder named C:Marketing. The shared folder is on an NTFS volume. Shared folder permission UserA is a NTFS permission Group name The current NTFS and share permissions are configured as follows. member of both the Everyone group and the Marketing group. UserA must access C. Warketing from across the network. You need to identify the effective permissions of UserA to the C:Marketing folder.What permission should you identify? A. Full ControlB. Read and ExecuteC. ReadD. Modify Answer: DExplanation:UserA is a member of both the Everyone group and the Marketing group and UserA must access C:Marketing from across the network.When accessing a file locally, you combine the NTFS permissions granted to your account either directly or by way of group membership. The `least' restrictive permission is then the permission that applies. In this question, the NTFS permission is the least restrictive of Read/Execute and Modify... so Modify is the effective permission. When accessing a folder or file across the network, you combine the effective NTFS permissions (Modify in this case) with the effective Share permissions granted to your account either directly or by way of group membership (Full Control in this case). The `most' restrictive permission is then the permission that applies. Modify is more restrictive than Full Control so Modify is the effective permission. Incorrect Answers: A: The effective permission is Modify, not Full Control. B: The effective

permission is Modify, not Read and Execute.C: The effective permission is Modify, not Read. QUESTION 8A company has Windows 10 Enterprise client computers. The client computers are connected to a corporate private network. Users are currently unable to connect from their home computers to their work computers by using Remote Desktop. You need to ensure that users can remotely connect to their office computers by using Remote Desktop. Users must not be able to access any other corporate network resource by using the local Windows installation from their home computers. Which setting should you configure on the home computers? A. Virtual Private Network connectionB. Remote Desktop local resourcesC. DirectAccess connectionD. Remote Desktop Gateway IP address Answer: DExplanation: The solution is to deploy Remote Desktop Gateway in the office. Remote users can then connect to their computers on the office network by using Remote Desktop client on their home computers configured with the IP address of the Remote Desktop Gateway. Remote Desktop Gateway (RD Gateway) is a role service that enables authorized remote users to connect to resources on an internal corporate or private network, from any Internet-connected device that can run the Remote Desktop Connection (RDC) client. The network resources can be Remote Desktop Session Host (RD Session Host) servers, RD Session Host servers running RemoteApp programs, or computers with Remote Desktop enabled.RD Gateway uses the Remote Desktop Protocol (RDP) over HTTPS to establish a secure, encrypted connection between remote users on the Internet and the internal network resources on which their productivity applications run.RD Gateway provides a comprehensive security configuration model that enables you to control access to specific internal network resources. RD Gateway provides a point-to-point RDP connection, rather than allowing remote users access to all internal network resources. Incorrect Answers: A: Virtual Private Network connections would enable remote access to the office network but this solution would not prevent users accessing other corporate network resources.B: Remote Desktop local resources determine which local resources (printers, drives etc.) are available in a Remote Desktop connection. However, this solution makes no provision for actually connecting to the office network.C: DirectAccess connections would enable remote access to the office network but this solution would not prevent users accessing other corporate network resources.https://technet.microsoft.com/en-gb/library/cc731150.aspx QUESTION 9Drag and Drop Question You have a desktop computer and a tablet that both run Windows 10 Enterprise. The desktop computer is located at your workplace and is a member of an Active Directory domain. The network contains an Application Virtualization (App-V) infrastructure. Several App-V applications are deployed to all desktop computers. The tablet is located at your home and is a member of a workgroup. Both locations have Internet connectivity. You need to be able to access all applications that run on the desktop computer from you tablet. Which actions should you perform on each computer? To answer, drag the appropriate action to the correct computer. Each action may be used once, more than once, or not at all. You may need to drag the split bar between panes or scroll to view content.

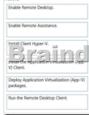

|                                                  | desktop computer                                          | Enable Remote Desktop.         |
|--------------------------------------------------|-----------------------------------------------------------|--------------------------------|
| ble Remote Assistance.                           | tablet                                                    | Run the Remote Desktop Client. |
| BCBLACK                                          | ump2go.com                                                |                                |
| loy Application Virtualization (App-V)<br>lages. |                                                           |                                |
|                                                  |                                                           |                                |
|                                                  | Chert Hyper-V.<br>B C C C C C C C C C C C C C C C C C C C |                                |

Explanation: You can connect to your work computer by using Remote Desktop. You first need to enable Remote Desktop on the work computer. You then run the Remote Desktop Client on the home computer to connect to the work computer. With Remote Desktop Connection, you can connect to a computer running Windows from another computer running Windows that's connected to the same network or to the Internet. For example, you can use all of your work computer's programs, files, and network resources from your home computer, and it's just like you're sitting in front of your computer at work. To connect to a remote computer, that computer must be turned on, it must have a network connection, Remote Desktop must be enabled, you must have network access to the remote computer (this could be through the Internet), and you must have permission to connect. For permission to connect, you must be on the list of users. Before you start a connection, it's a good idea to look up the name of the computer you're connecting to and to make sure Remote Desktop connections are allowed through its firewall.Incorrect Answers:Remote assistance is not required.

This enables remote users to connect to a computer for `assistance'. APP-V is not required. The App-V client is already running on the work computer and the App-V packages have already been deployed to the work computer. OUESTION 10You manage a network that includes Windows 10 Enterprise computers. All of the computers on the network are members of an Active Directory domain. The company recently proposed a new security policy that prevents users from synchronizing applications settings, browsing history, favorites, and passwords from the computers with their Microsoft accounts. You need to enforce these security policy requirements on the computers. What should you do? A. On the Group Policy Object, configure the Accounts: Block Microsoft accounts Group Policy setting to Users can't add Microsoft accounts.B. On the Group Policy Object, configure the Accounts: Block Microsoft accounts Group Policy setting to Users can't add or log on with Microsoft accounts.C. From each computer, navigate to Change Sync Settings and set the Sync Your Settings options for Apps, Browser, and Passwords to Off.D. From each computer, navigate to Change Sync Settings and set the Sync Your Settings option to Off. Answer: BExplanation:The computers are members of a domain so the users should be using domain user accounts. We need to block the use of Microsoft accounts. We could use the Users can't add Microsoft accounts setting which would mean that users will not be able to create new Microsoft accounts on a computer, switch a local account to a Microsoft account, or connect a domain account to a Microsoft account. Alternatively, we can also deny the ability to log on to a domain computer with a Microsoft account (and sync computer settings) by using the Users can't add or log on with Microsoft accounts. This will ensure that the company policy is enforced. Incorrect Answers:A: If we only applied the Users can't add Microsoft accounts setting, users would still be able to log on with existing Microsoft accounts and sync their settings.C: It is not necessary to change the sync settings on every client computer. Furthermore, this would not prevent the users from simply changing the sync settings back again. This solution does not `enforce' the company policy.D: It is not necessary to change the sync settings on every client computer. Furthermore, this would not prevent the users from simply changing the sync settings back again. This solution does not `enforce' the company policy. https://technet.microsoft.com/en-us/library/jj966262.aspx !!!RECOMMEND!!! 1.Braindump2go|2016.08 New Microsoft 70-697 Exam Dumps(PDF & VCE) 138Q&As: http://www.braindump2go.com/70-697.html 2.Braindump2go|2016.08 New Microsoft 70-697 Exam Questions & Answers: https://drive.google.com/folderview?id=0B75b5xYLjSSNMHZoZGJxbElJbFU&usp=sharing